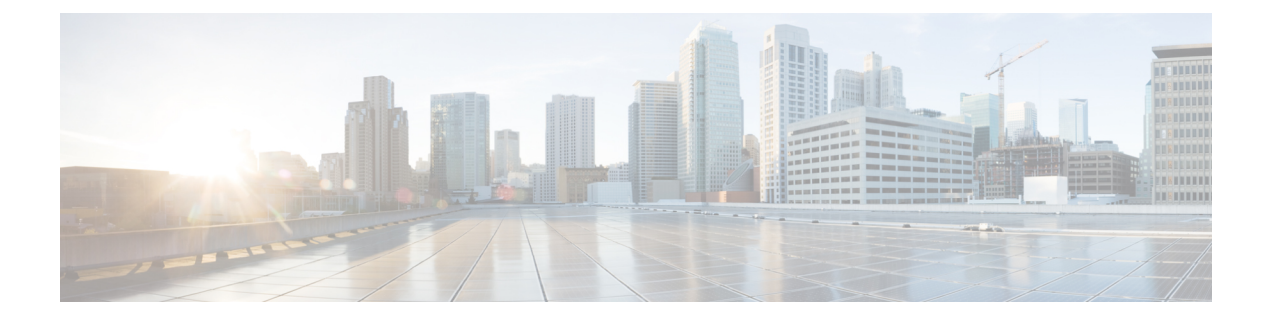

# **CiscoSuccessNetwork**とテレメトリデータ

この章では、Cisco Success Network についてと、Cisco Success Network を ASA で有効にする方 法について説明します。また、Security Service Engine (SSE) クラウドに送信されるテレメト リデータポイントも示します。

- Cisco Success Network について (1 ページ)
- Cisco Success Networkの有効化または無効化 (2 ページ)
- ASA テレメトリデータの表示 (3 ページ)
- Cisco Success Network テレメトリデータ (4 ページ)
- デバッグテレメトリデータ (10 ページ)

## **Cisco Success Network** について

Cisco Success Network は、ASA の使用率情報と統計情報をストリーミングする Security Service Exchange (SSE) クラウドとのセキュアな接続を確立するユーザーが有効なクラウドサービス です。テレメトリをストリーミングすることによって、ASA使用率とその他の詳細を構造化形 式(JSON)でリモートの管理ステーションに送信するメカニズムが提供されるため、次のメ リットが得られます。

- 製品に利用可能な、追加のテクニカルサポートサービスとモニタリングについて通知しま す。
- シスコ製品の改善に役立ちます。

デフォルトでは、CiscoSuccess Network は、(ブレードレベルで)ASA デバイスをホストする Firepower 4100/9300 プラットフォームで有効になっています。ただし、テレメトリデータを送 信するには、シャーシレベルでFXOSの設定を有効にするか(『Cisco Firepower 4100/9300 FXOS CLI [Configuration](https://www.cisco.com/c/en/us/td/docs/security/firepower/fxos/fxos271/cli-guide/b_CLI_ConfigGuide_FXOS_271.html) Guide』を参照)、シャーシマネージャで Cisco Success Network を有効にする 必要があります (『Cisco Firepower 4100/9300 FXOS Firepower Chassis Manager [Configuration](https://www.cisco.com/c/en/us/td/docs/security/firepower/fxos/fxos271/web-guide/b_GUI_FXOS_ConfigGuide_271/license_management.html) [Guide](https://www.cisco.com/c/en/us/td/docs/security/firepower/fxos/fxos271/web-guide/b_GUI_FXOS_ConfigGuide_271/license_management.html)』を参照)。

ASAデバイスで収集されるテレメトリデータには、CPU、メモリ、ディスク、または帯域幅、 ライセンスの使用状況、設定されている機能リスト、クラスタ/フェールオーバー情報などが 含まれます。「Cisco Success Network - テレメトリデータ (4 ページ)」を参照してくださ い。

## サポートされるプラットフォームと必要な設定

- ASA バージョン 9.13.1 以降を実行している FP9300/4100 プラットフォームでサポートされ ます。
- クラウドに接続するには、FXOS バージョン2.7.1 以降が必要です。
- FXOS の SSE コネクタは、SSE クラウドに接続されている必要があります。この接続は、 スマートライセンスバックエンドでスマートライセンスを有効にして登録することによっ て確立されます。FXOS の SSE コネクタは、スマートライセンスを登録することによっ て、SSE クラウドに自動的に登録されます。
- Cisco Success Network の設定は、シャーシマネージャで有効にする必要があります。
- テレメトリ設定は、ASA で有効にする必要があります。

## **ASA** テレメトリデータが **SSE** クラウドに到達する仕組み

CiscoSuccess Network は、ASA 9.13(1) の Firepower 4100/9300 プラットフォームでデフォルトで サポートされています。FXOS サービスマネージャは、そのプラットフォームで実行されてい る ASA アプリケーションにテレメトリ要求を毎日送信します。ASA エンジンは、設定および 接続ステータスに基づいて、スタンドアロンモードまたはクラスタモードのいずれかでテレメ トリデータを FXOS に送信します。つまり、テレメトリのサポートが ASA で有効になってい て、SSEコネクタのステータスが接続済みの場合、テレメトリスレッドは、システムやプラッ トフォーム、またはデバイス API、ライセンス API、CPU API、メモリ API、ディスク API、 Smart Call Home 機能の API などさまざまなソースから必要な情報を取得します。ただし、テ レメトリのサポートが ASA で無効になっているか、または SSE コネクタのステータスが切断 である場合、ASA は、テレメトリの設定ステータスを示す応答を FXOS(appAgent)に送信 し、テレメトリデータは送信しません。

FXOS では、1 つの SSE コネクタインスタンスのみが実行されます。これが SSE クラウドに登 録されると、1 つのデバイスと見なされ、SSE インフラでは FXOS に 1 つのデバイス ID が割 り当てられます。SSE コネクタを介して送信されるテレメトリレポートは、同じデバイス ID で分類されます。したがって、FXOS は、各 ASA からのテレメトリレポートを 1 つのレポー トに集約します。スマート ライセンス アカウント情報などのその他の内容が、レポートに追 加されます。その後、FXOSは、最終的なレポートをSSEクラウドに送信します。テレメトリ データは、SSE データ交換(DEX)に保存され、シスコの IT チームで使用できるようになり ます。

## **Cisco Success Network**の有効化または無効化

始める前に

• FXOS でスマートライセンスを有効にして登録します。

•シャーシレベルでFXOSのテレメトリサポートを有効にするか(『Cisco Firepower 4100/9300 FXOS CLI [Configuration](https://www.cisco.com/c/en/us/td/docs/security/firepower/fxos/fxos271/cli-guide/b_CLI_ConfigGuide_FXOS_271.html) Guide』』を参照)、シャーシマネージャで Cisco Success Network を有効にします (『Cisco Firepower 4100/9300 FXOS Firepower Chassis Manager Configuration [Guide](https://www.cisco.com/c/en/us/td/docs/security/firepower/fxos/fxos271/web-guide/b_GUI_FXOS_ConfigGuide_271/license_management.html)』を参照)。

## 手順

ASAでテレメトリサービスを有効にするには、グローバルコンフィギュレーションモードで、 次のコマンドを入力します。テレメトリサービスを無効にするには、このコマンドの no 形式 を使用します。

### [**no**] **service telemetry**

### 例:

ciscoasa(config)# service telemetry ciscoasa(config)# no service telemetry

## 次のタスク

- テレメトリの設定とアクティビティのログまたはテレメトリデータを表示できます。「ASA テレメトリデータの表示 (3 ページ)」を参照してください
- テレメトリデータおよびデータフィールドのサンプルを表示するには、次を参照してくだ さい。 Cisco Success Network - テレメトリデータ (4 ページ)

## **ASA** テレメトリデータの表示

## 始める前に

• ASA でテレメトリサービスを有効にします。「Cisco Success Networkの有効化または無効 化 (2 ページ)」を参照してください

### 手順

ネットワークの ASA デバイスのテレメトリデータを表示するには、特権 EXEC モードで次の コマンドを入力します。

**show telemetry** [**history | last-report | sample**]

#### 例:

```
ciscoasa# show telemetry history
17:38:24 PDT Apr 30 2019: Telemetry support on the blade: enabled
17:38:03 PDT Apr 30 2019: Telemetry support on the blade: disabled
```
11:49:47 PDT Apr 29 2019: msgId 3. Telemetry support on the chassis: disabled 11:48:47 PDT Apr 29 2019: msgId 2. Telemetry request from the chassis received. SSE connector status: enabled. Telemetry config on the blade: enabled. Telemetry data Sent 11:47:47 PDT Apr 29 2019: msgId 1. Telemetry request from the chassis received. SSE connector status: enabled. Telemetry config on the blade: enabled. Telemetry data Sent.

テレメトリの設定とアクティビティに関連する過去 100 のイベントを表示するには **history**、 FXOS に送信された最新のテレメトリデータを JSON 形式で表示するには **last-report**、即座に 生成されたテレメトリデータを JSON 形式で表示するには **sample** を使用します。

## **Cisco Success Network -** テレメトリデータ

Cisco Success Network は、Firepower 4100/9300 プラットフォームでデフォルトでサポートされ ています。FXOS サービスマネージャは、このプラットフォームで実行されている ASA エン ジンにテレメトリ要求を毎日送信します。ASAエンジンは、要求を受信すると、接続ステータ スに基づいて、スタンドアロンモードまたはクラスタモードのいずれかでテレメトリデータを FXOS に送信します。次の表に、テレメトリデータポイント、その説明、およびサンプル値を 示します。

#### 表 **<sup>1</sup> : Device Info**

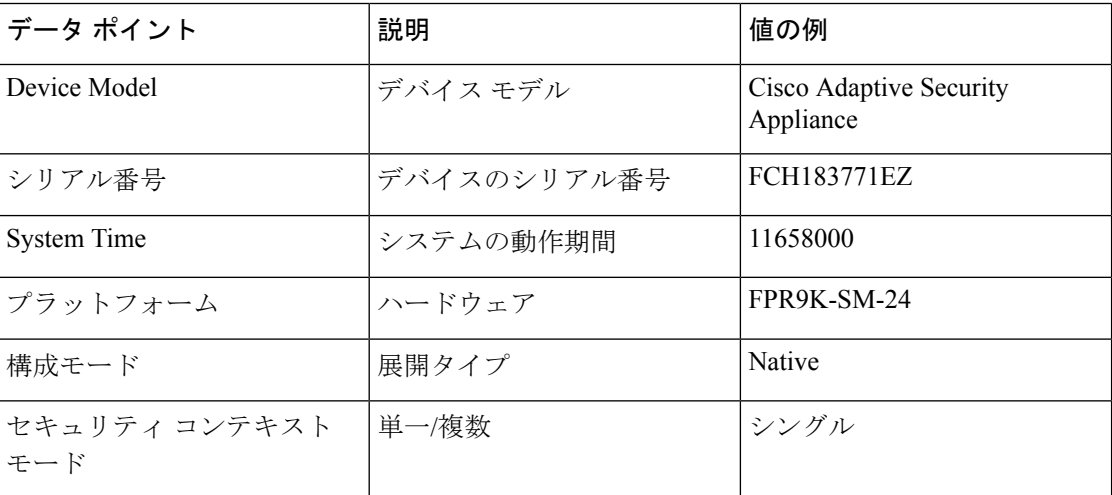

#### 表 **2 :** バージョン情報

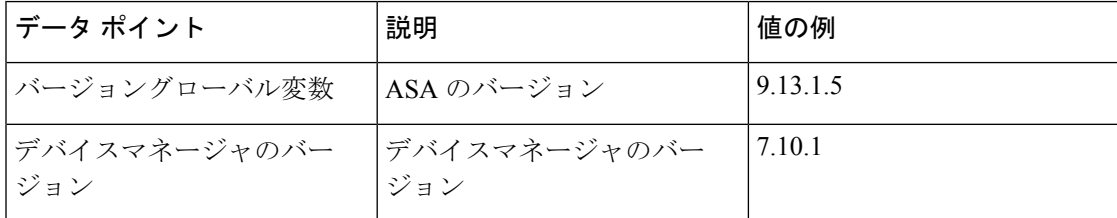

## 表 **3 :** ライセンス情報

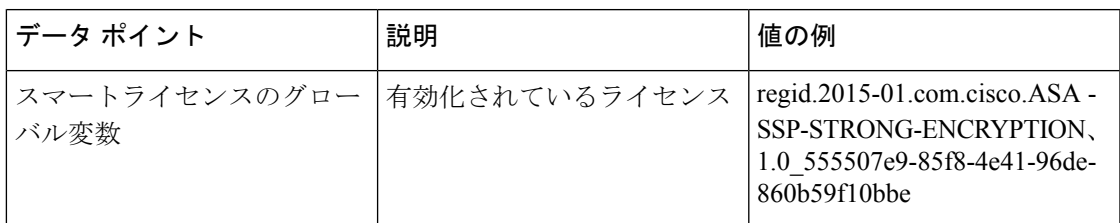

## 表 **<sup>4</sup> :** プラットフォームに関する情報

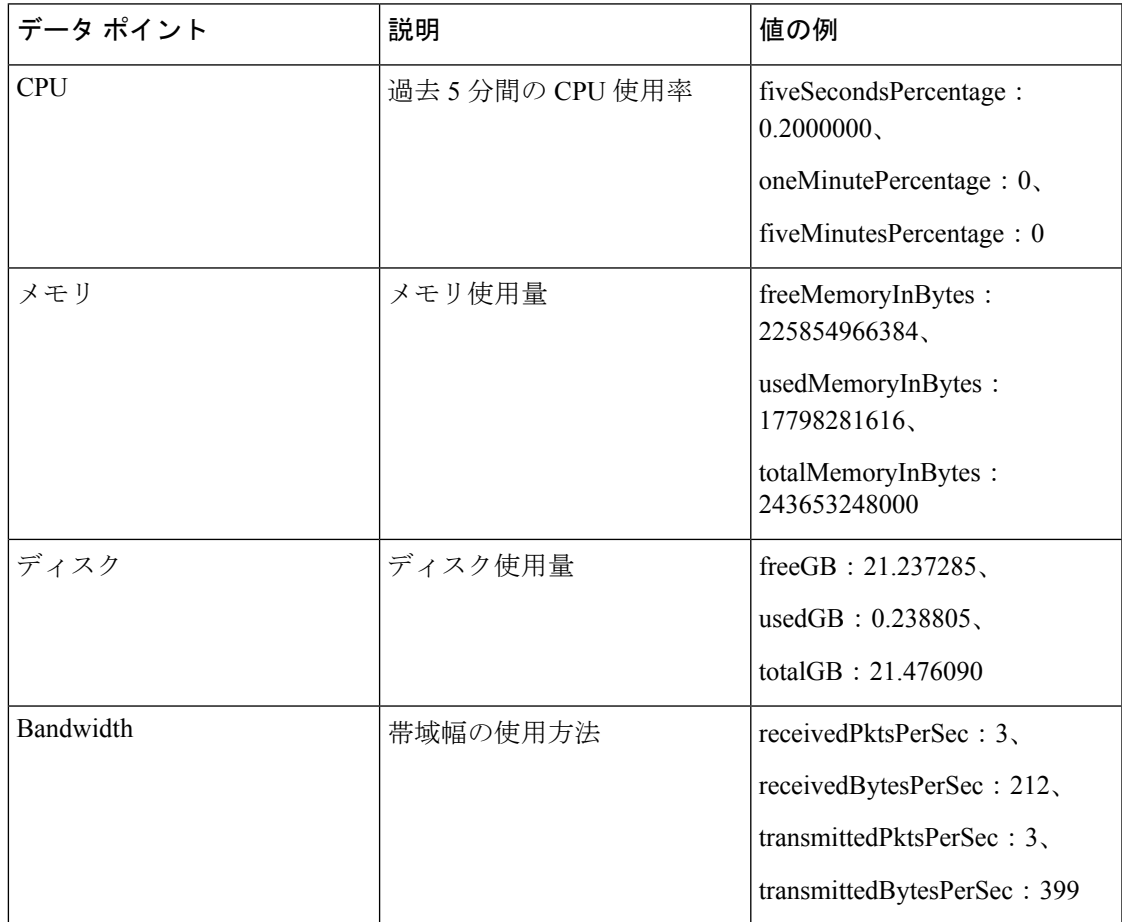

## 表 **5 :** 機能情報

Ι

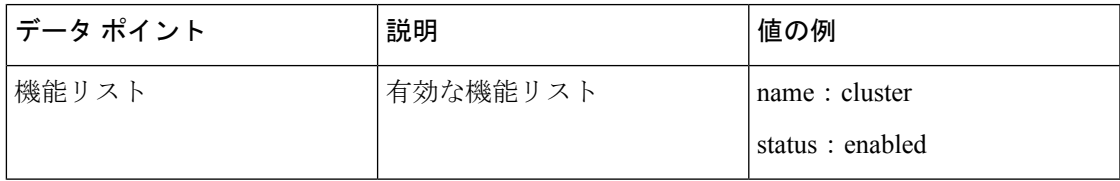

### 表 **6 :** クラスタ情報

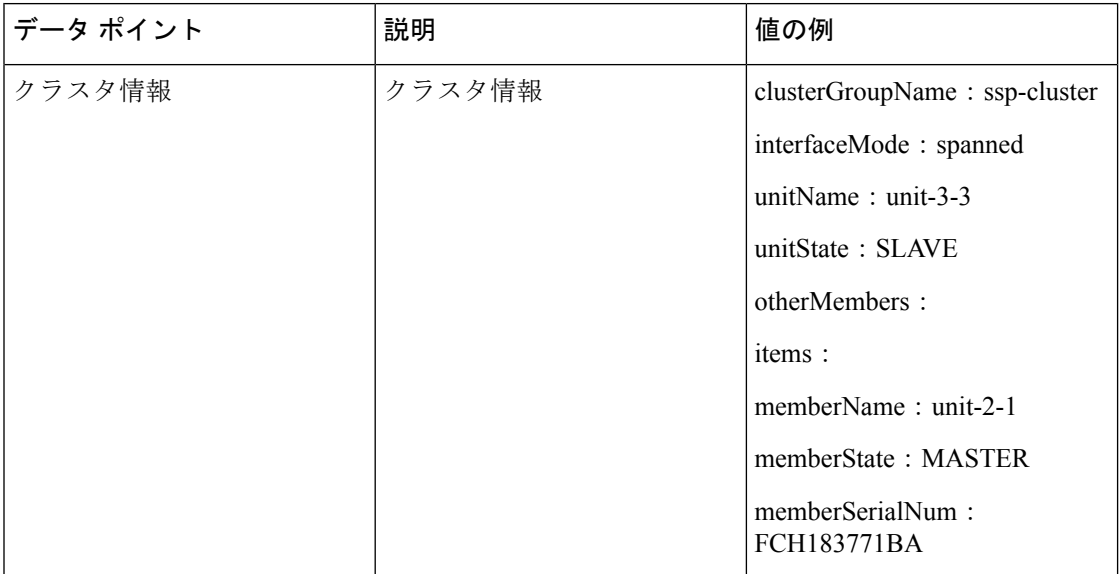

## 表 **<sup>7</sup> :** フェールオーバー情報

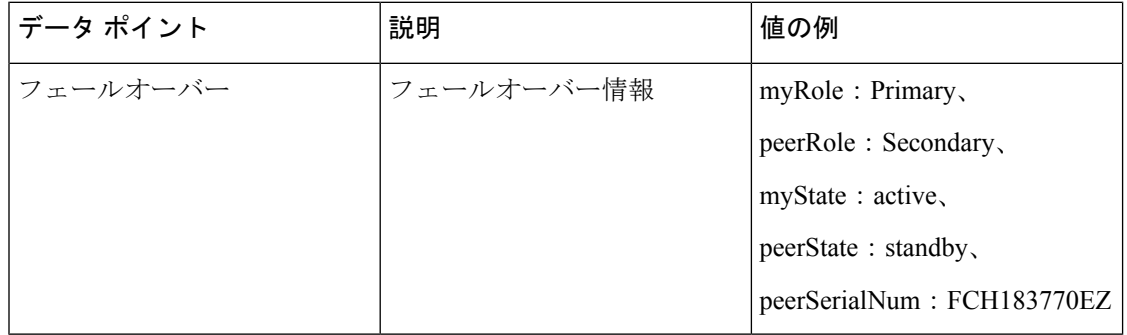

### 表 **8 :** ログイン情報

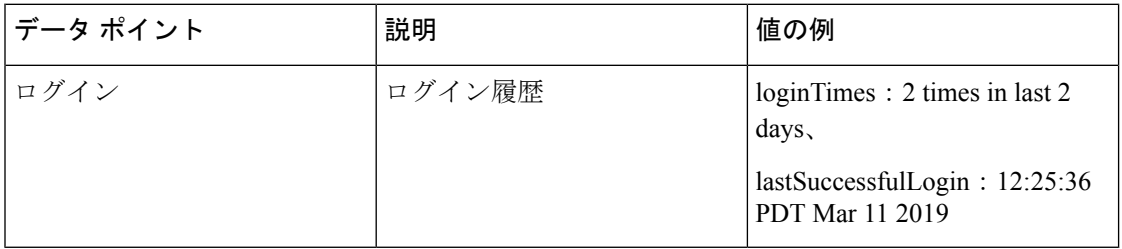

## **ASA** テレメトリデータの例

次に、JSON 形式で ASA から送信されるテレメトリデータの例を示します。サービスマネー ジャは、この入力を受信すると、すべての ASA のデータを集約し、SSE コネクタに送信する 前に必要なヘッダー/フィールドを追加します。ヘッダー/フィールドには、"version"、 "metadata"、"payload"("recordedAt"、"recordType"、 "recordVersion" 、および ASA テレメトリ

```
があります。
{
 "version": "1.0",
  "metadata": {
    "topic": "ASA.telemetry",
    "contentType": "application/json"
  },
  "payload": {
    "recordType": "CST_ASA",
    "recordVersion": "1.0",
    "recordedAt": 1557363423705,
    "SSP": {
      "SSPdeviceInfo": {
        "deviceModel": "Cisco Firepower FP9300 Security Appliance",
        "serialNumber": "JMX2235L01J",
        "smartLicenseProductInstanceIdentifier": "f85a5bb0-xxxx-xxxx-xxxx-xxxxxxxxx",
        "smartLicenseVirtualAccountName": "SSP-general",
        "systemUptime": 198599,
        "udiProductIdentifier": "FPR-C9300-AC"
      },
      "versions": {
        "items": [
          {
            "type": "package version",
            "version": "92.7(1.342g)"
          }
        ]
      }
    },
    "asaDevices": {
      "items": [
        {
    "deviceInfo": {
        "deviceModel": "Cisco Adaptive Security Appliance",
        "serialNumber": "AANNNXXX",
        "systemUptime": 285,
        "udiProductIdentifier": "FPR9K-SM-36",
        "deploymentType": "Native",
        "securityContextMode": "Single"
    },
    "versions": {
        "items": [
            {
                "type": "asa_version",
                "version": "201.4(1)82"
            },
            {
                "type": "device_mgr_version",
                "version": "7.12(1)44"
            }
        ]
    },
    "licenseActivated": {
        "items": [
            {
                "type": "Strong encryption",
                "tag":
"regid.2015-01.com.cisco.ASA-SSP-STRONG-ENCRYPTION,1.0_xxxxxxx-xxxx-xxxx-96de-860b59f10bbe",
                "count": 1
            },
            {
```
データの "smartLicenseProductInstanceIdentifier"、"smartLicenseVirtualAccountName" などを含む)

```
"type": "Carrier",
                "tag":
"regid.2015-01.com.cisco.ASA-SSP-MOBILE-SP,1.0_xxxxxxxxx-xxxx-xxxx-xxxx-xxxxxxxx",
                "count": 1
            }
        ]
    },
    "CPUUsage": {
        "fiveSecondsPercentage": 0,
        "oneMinutePercentage": 0,
        "fiveMinutesPercentage": 0
    },
    "memoryUsage": {
        "freeMemoryInBytes": 99545662064,
        "usedMemoryInBytes": 20545378704,
        "totalMemoryInBytes": 120091040768
    },
    "diskUsage": {
        "freeGB": 21.237027,
        "usedGB": 0.239063,
        "totalGB": 21.476090
    },
    "bandwidthUsage": {
        "receivedPktsPerSec": 3,
        "receivedBytesPerSec": 268,
        "transmittedPktsPerSec": 4,
        "transmittedBytesPerSec": 461
    },
    "featureStatus": {
        "items": [
            {
                "name": "call-home",
                "status": "enabled"
            },
            {
                "name": "cluster",
                "status": "enabled"
            },
            {
                "name": "firewall user authentication",
                "status": "enabled"
            },
            {
                "name": "inspection-dns",
                "status": "enabled"
            },
            {
                "name": "inspection-esmtp",
                "status": "enabled"
            },
            {
                "name": "inspection-ftp",
                "status": "enabled"
            },
            {
                "name": "inspection-netbios",
                "status": "enabled"
            },
            {
                "name": "inspection-rsh",
                "status": "enabled"
            },
            {
                "name": "inspection-sip",
```

```
"status": "enabled"
        },
        {
            "name": "inspection-sqlnet",
            "status": "enabled"
        },
        {
            "name": "inspection-sunrpc",
            "status": "enabled"
        },
        {
            "name": "inspection-tftp",
            "status": "enabled"
        },
        {
            "name": "inspection-xdmcp",
            "status": "enabled"
        },
        {
            "name": "logging-console",
            "status": "informational"
        },
        {
            "name": "management-mode",
            "status": "normal"
        },
        {
            "name": "sctp-engine",
            "status": "enabled"
        },
        {
            "name": "threat detection basic threat",
            "status": "enabled"
        },
        {
            "name": "threat detection stat access list",
            "status": "enabled"
        },
        {
            "name": "webvpn-activex-relay",
            "status": "enabled"
        },
        {
            "name": "webvpn-dtls",
            "status": "enabled"
        }
   ]
},
"clusterInfo": {
    "clusterGroupName": "ssp-cluster",
    "interfaceMode": "spanned",
   "unitName": "unit-3-3",
    "unitState": "SLAVE",
    "otherMembers": {
        "items": [
            {
                "memberName": "unit-2-1",
                "memberState": "MASTER",
                "memberSerialNum": "FCH183771BA"
            },
            {
                "memberName": "unit-2-3",
                "memberState": "SLAVE",
                "memberSerialNum": "FLM1949C6JR"
```

```
},
                {
                     "memberName": "unit-2-2",
                     "memberState": "SLAVE",
                     "memberSerialNum": "xxxxxxxx"
                },
                {
                     "memberName": "unit-3-2",
                     "memberState": "SLAVE",
                     "memberSerialNum": "xxxxxxxx"
                },
                 {
                     "memberName": "unit-3-1",
                     "memberState": "SLAVE",
                     "memberSerialNum": "xxxxxxxx"
                }
            ]
        }
    },
    "loginHistory": {
        "loginTimes": "1 times in last 1 days",
        "lastSuccessfulLogin": "12:25:36 PDT Mar 11 2019"
    }
}
```
# デバッグテレメトリデータ

## 始める前に

• ASA でテレメトリサービスを有効にします。「Cisco Success Networkの有効化または無効 化 (2ページ)」を参照してください

#### 手順

ステップ **1** テレメトリに関連するデバッグメッセージを表示するには、特権EXECモードで次のコマンド を使用してデバッグテレメトリサービスを有効にします。

#### **debug telemetry***<1-255>*

## 例:

asa# debug telemetry ? <1-255> Specify an optional debug level (default is 1)

デバッグテレメトリサービスを無効にするには、このコマンドの **no** 形式を使用します。

ステップ **2** 選択したデバッグレベルのデバッグテレメトリメッセージを表示するには、次のコマンドを使 用します。

#### **show debug telemetry**

例:

```
asa# show debug telemetry
debug telemetry enabled at level 1
```
[telemetry\_collect\_device\_info]: telemetry successfully collected device info [telemetry collect versions]: telemetry successfully collected version info [telemetry collect licenses]: no smart-lic entitlement in use [telemetry\_collect\_cpu]: telemetry successfully collected cpu info [telemetry collect memory]: telemetry successfully collected mem info [telemetry collect disk usage]: telemetry successfully collected disk info [telemetry collect bandwidth usage]: telemetry successfully collected bandwidth usage info [telemetry\_collect\_enabled\_feature\_status]: telemetry successfully collected enabled feature info [telemetry collect cluster info]: telemetry successfully collected cluster info [telemetry\_collect\_failover\_info]: ha is not configured [telemetry\_get\_user\_login\_hist]: telemetry successfully collected login history [telemetry collect blocks]: telemetry successfully collected block info [telemetry\_collect\_perfmon]: telemetry successfully collected perfmon stats [telemetry collect resource usage]: telemetry successfully collected res usage [telemetry\_collect\_process\_cpu\_usage]: telemetry successfully collected res usage [telemetry\_collect\_crashinfo]: telemetry\_successfully\_collected\_crashinfo [telemetry collect]: the serialized string is generated [telemetry\_collect]: successfully allocated mem for serialized string [telemetry history add record]: telemetry has a new history record: 16:23:29 PDT Oct 22 2019: Telemetry support on the blade: enabled [telemetry history add record]: telemetry has a new history record: 16:24:01 PDT Oct 22 2019: Telemetry support on the blade: disabled

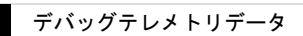

I

翻訳について

このドキュメントは、米国シスコ発行ドキュメントの参考和訳です。リンク情報につきましては 、日本語版掲載時点で、英語版にアップデートがあり、リンク先のページが移動/変更されている 場合がありますことをご了承ください。あくまでも参考和訳となりますので、正式な内容につい ては米国サイトのドキュメントを参照ください。